### **Мобильный адаптер Dell USB-C DA300 Руководство пользователя**

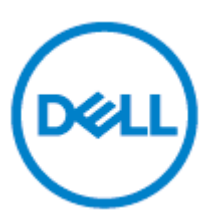

Нормативная модель: DA300z

#### **Примечания, предостережения и предупреждения**

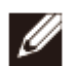

**ПРИМЕЧАНИЕ: ПРИМЕЧАНИЕ указывает на важную информацию, которая поможет вам лучше использовать ваш компьютер.**

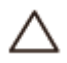

**ПРЕДОСТЕРЕЖЕНИЕ: ПРЕДОСТЕРЕЖЕНИЕ указывает на потенциальный ущерб аппаратным средствам или потерю данных и рассказывает, как избежать проблемы.**

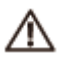

**ПРЕДУПРЕЖДЕНИЕ: ПРЕДУПРЕЖДЕНИЕ указывает на возможный материальный ущерб, травму или смерть.**

©2017-2018 Dell Inc. или ее дочерних компаний. Все права защищены. Dell, EMC и друг ие товарные знаки являю тся товарными знаками Dell Inc. или ее дочерних компаний. Другие товарные знаки могут быть товарными знаками соответствующих владельцев.

2018 - 11

Ред. А01

# Содержание

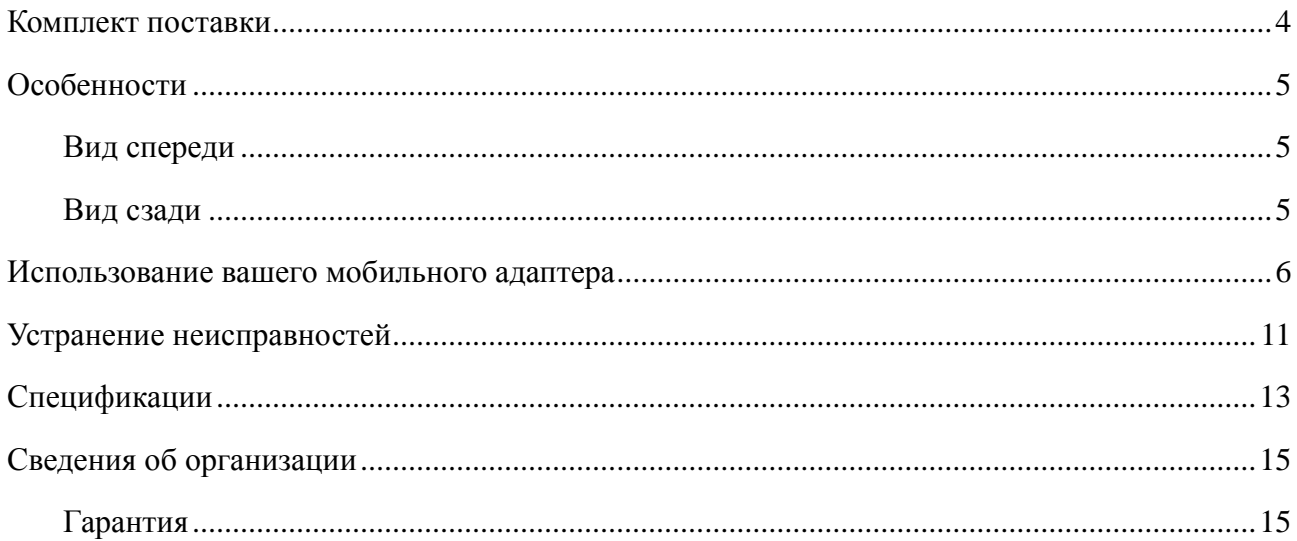

# <span id="page-3-0"></span>**Комплект поставки**

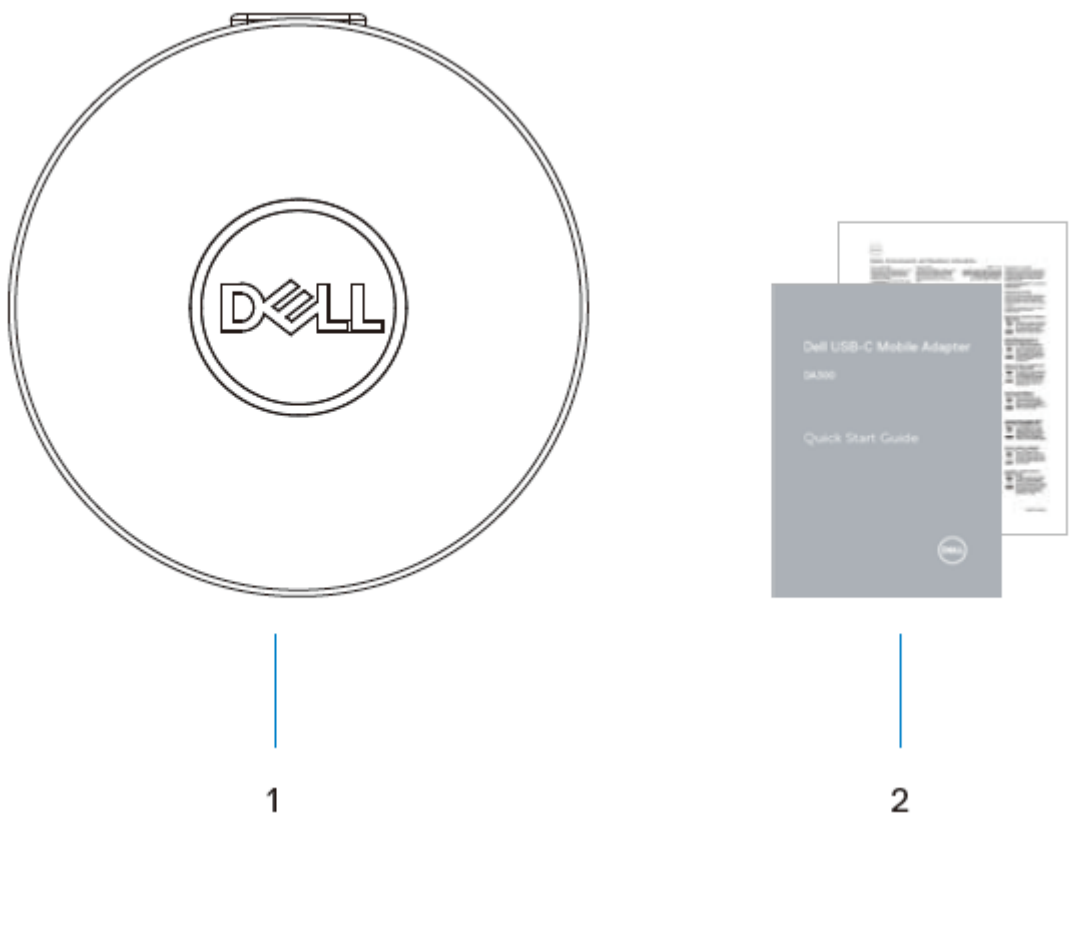

- 1 Мобильный адаптер 2 Документы
	-

#### <span id="page-4-0"></span>**Особенности**

#### <span id="page-4-1"></span>**Вид спереди**

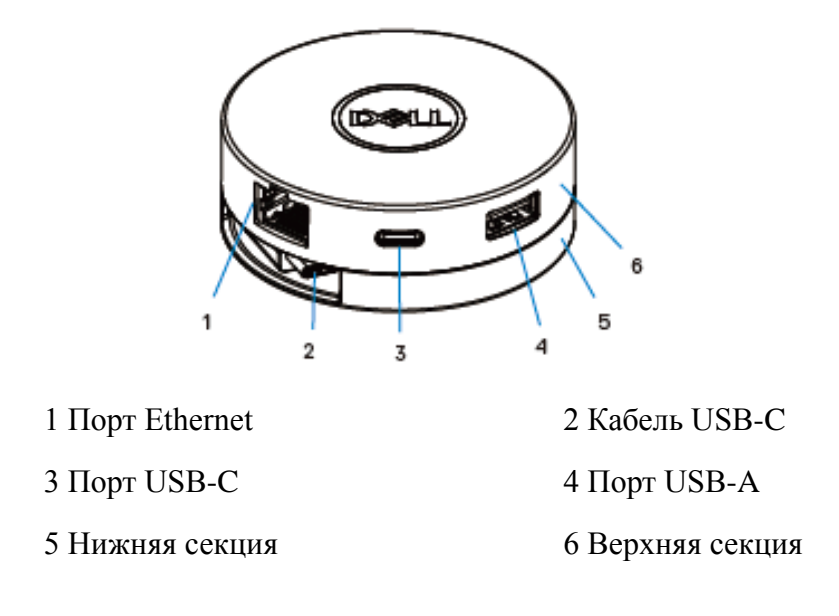

#### <span id="page-4-2"></span>**Вид сзади**

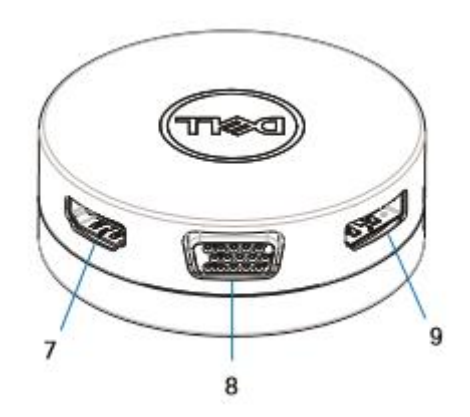

7 Порт НDMI 8 Порт VGA

9 DisplayPort

## <span id="page-5-0"></span>**Использование вашего мобильного адаптера**

1. Используя кончики пальцев, удерживайте нижнюю часть мобильного адаптера.

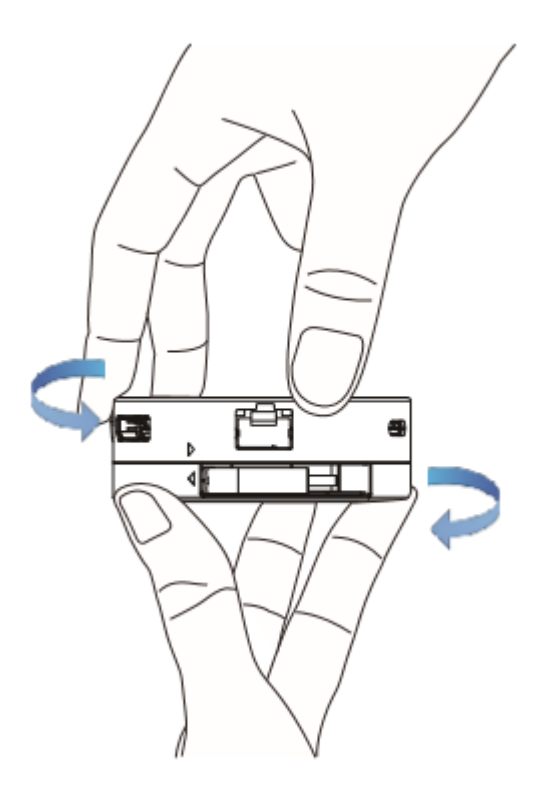

2. С помощью кабеля USB-C, обращенного к вам, поверните верхнюю часть, чтобы освободить кабель USB-C.

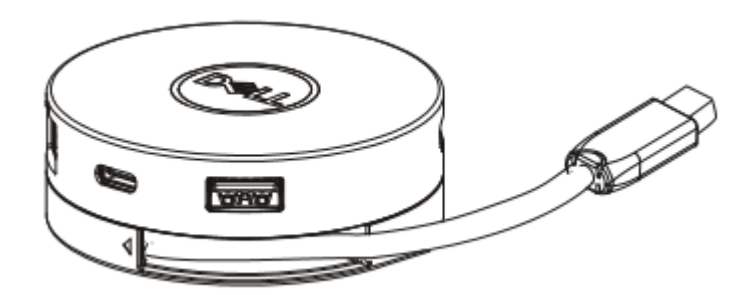

3. Подключите кабель USB-C вашего мобильного адаптера к порту USB-C на вашем компьютере.

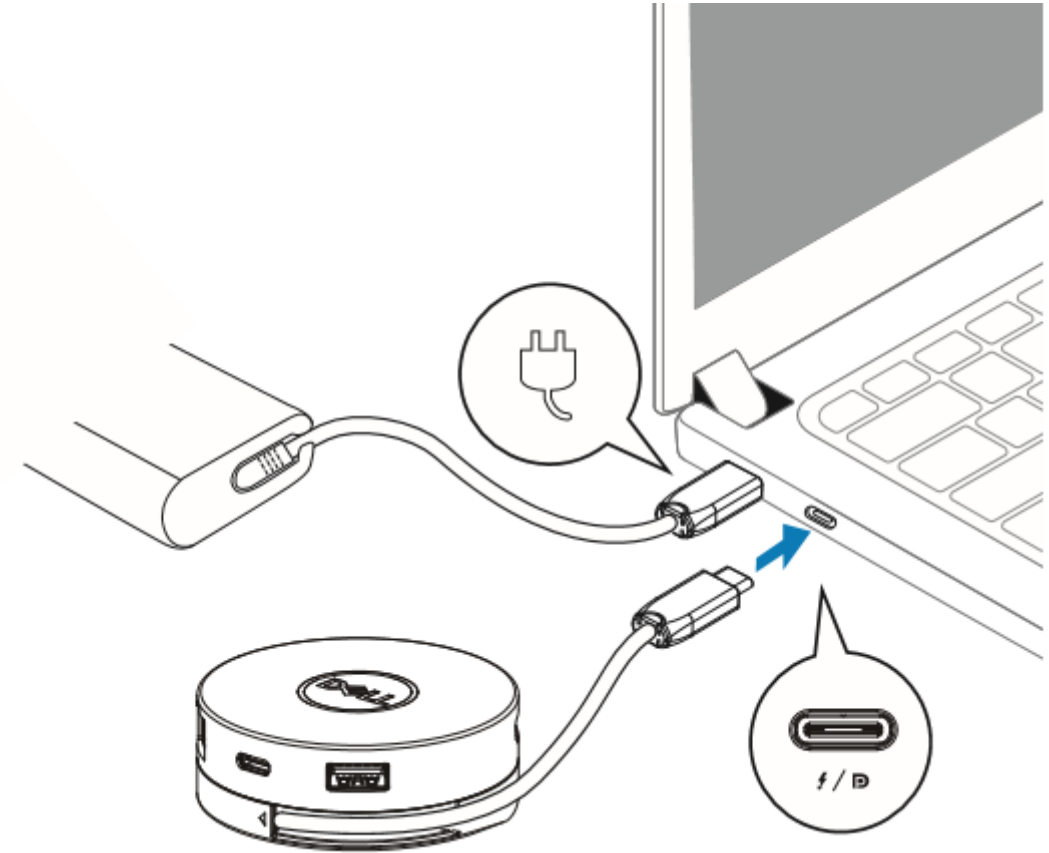

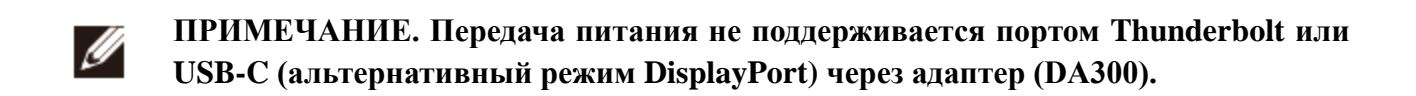

4. Подключите периферийные устройства к мобильному адаптеру.

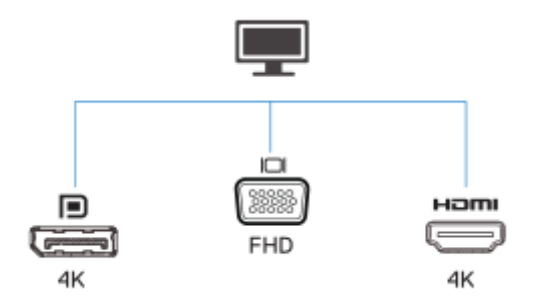

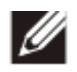

**Примечание: мобильный адаптер поддерживает одновременное подключение только одного дисплея.**

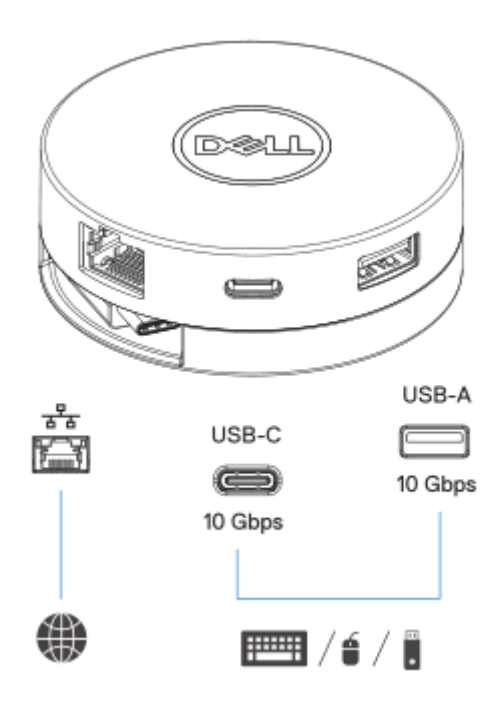

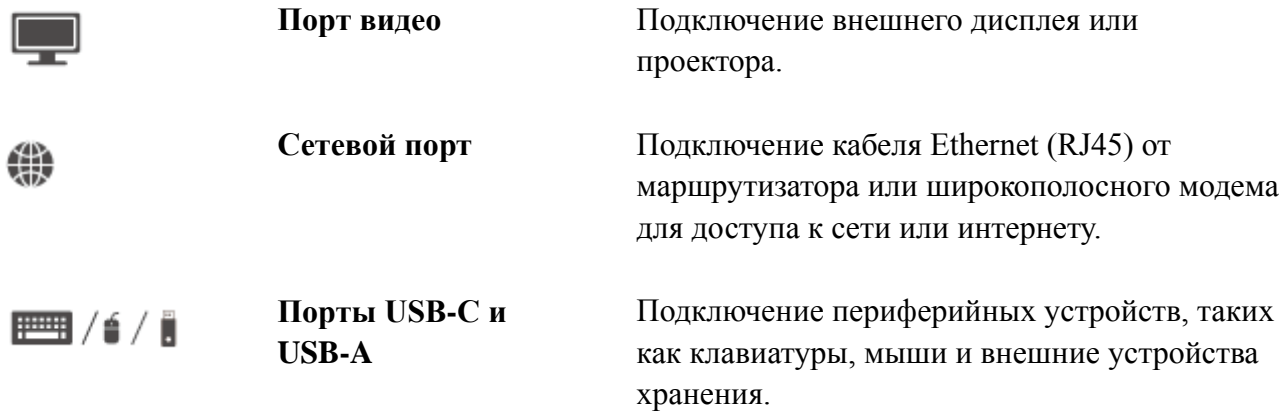

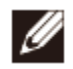

**ПРИМЕЧАНИЕ. Когда адаптер подключен к порту Thunderbolt или 15W USB-C (альтернативный режим DisplayPort) на вашем компьютере, нисходящие порты USB-A и USB-C на выбранных компьютерах Dell будут работать одновременно на скорости USB 3.1 поколения 2 (10 Гбит).**

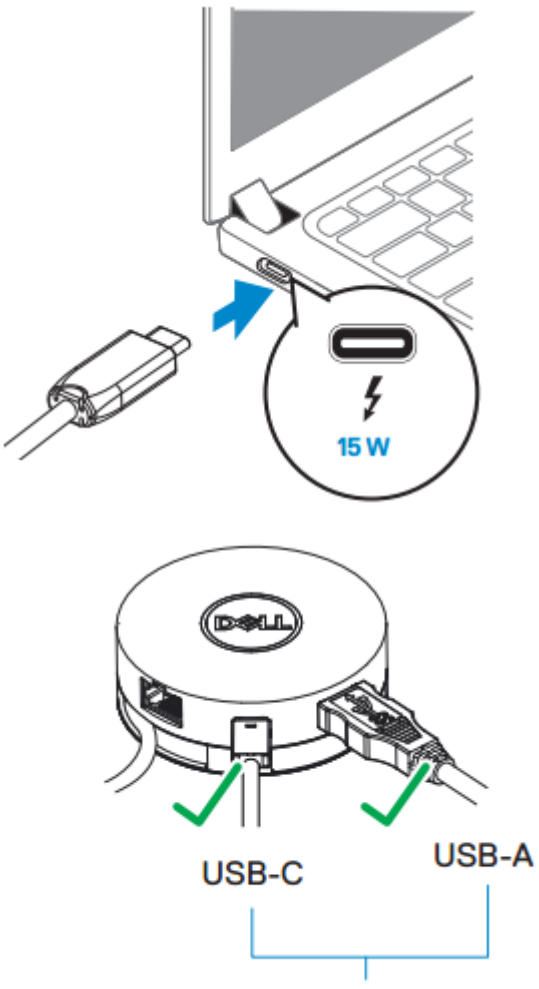

USB 3.1 Gen 2, 10 Gbps

**ПРИМЕЧАНИЕ. Когда адаптер подключен к порту 7.5 W USB-C**  Ø **(альтернативный режим DisplayPort) на вашем компьютере, только один из портов USB-A или USB-C будет работать по принципу "первым пришел, первым получил обслуживание" на скорости USB 2.0 (480 Мбит). Например:** 

- **Когда периферийное устройство подключено к порту USB-C вашего адаптера, USB-A будет отключен.**
- **Когда периферийное устройство подключено к порту USB-A вашего адаптера, USB-C будет отключен.**

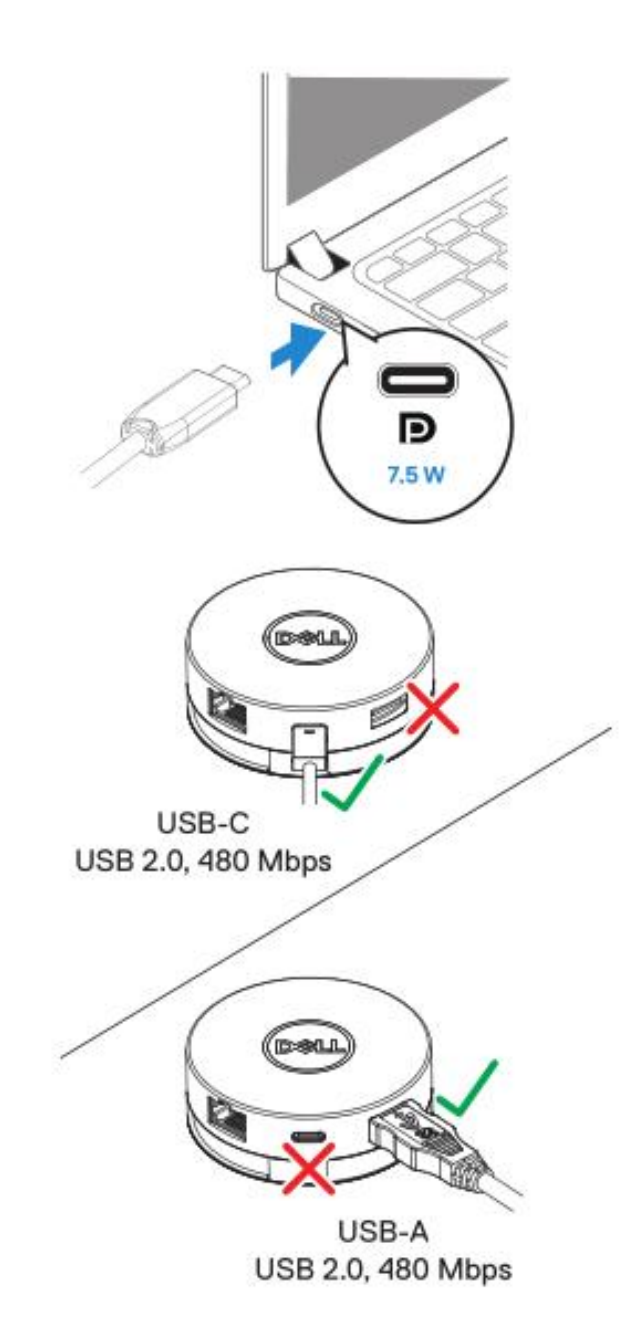

### <span id="page-10-0"></span>**Устранение неисправностей**

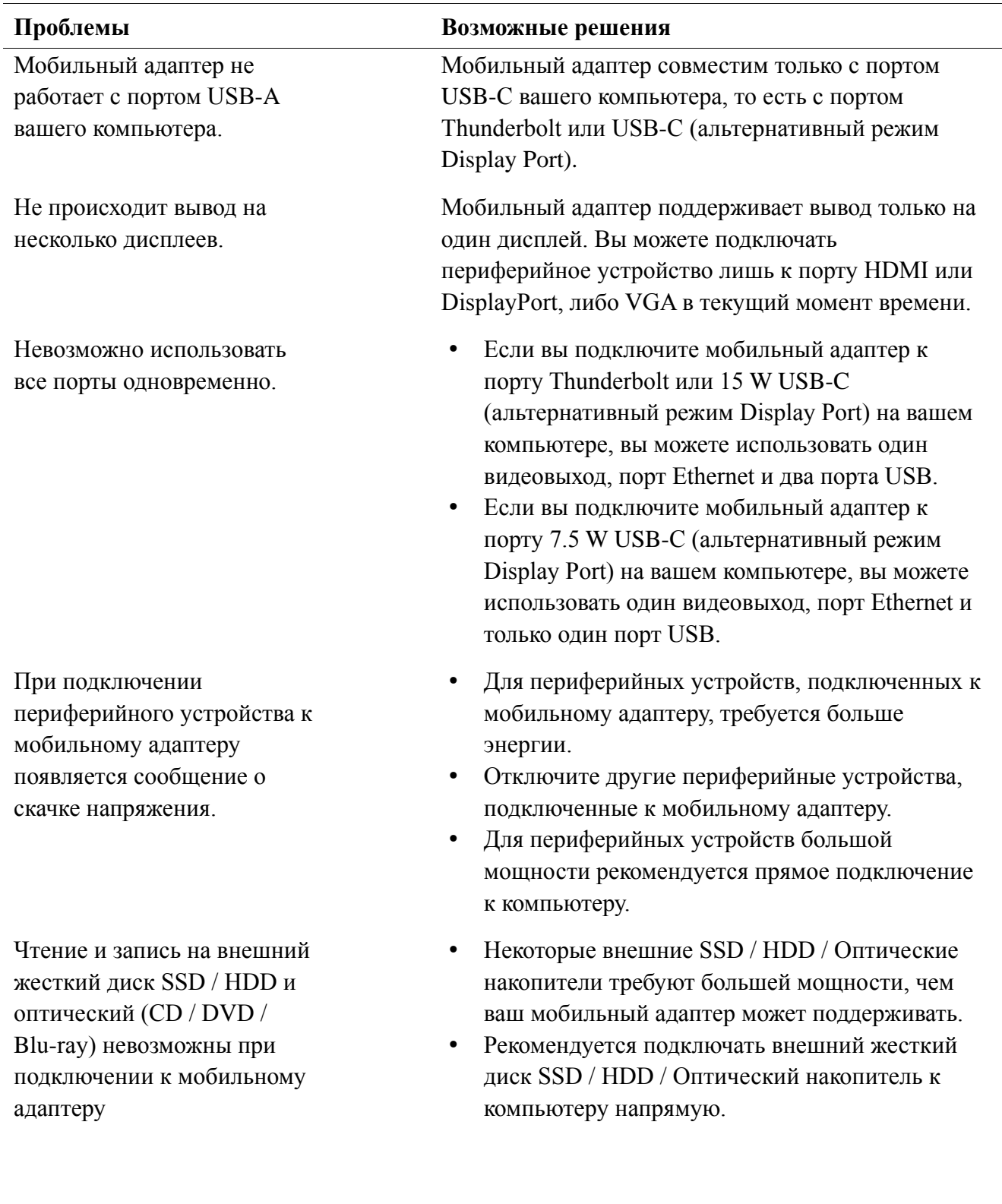

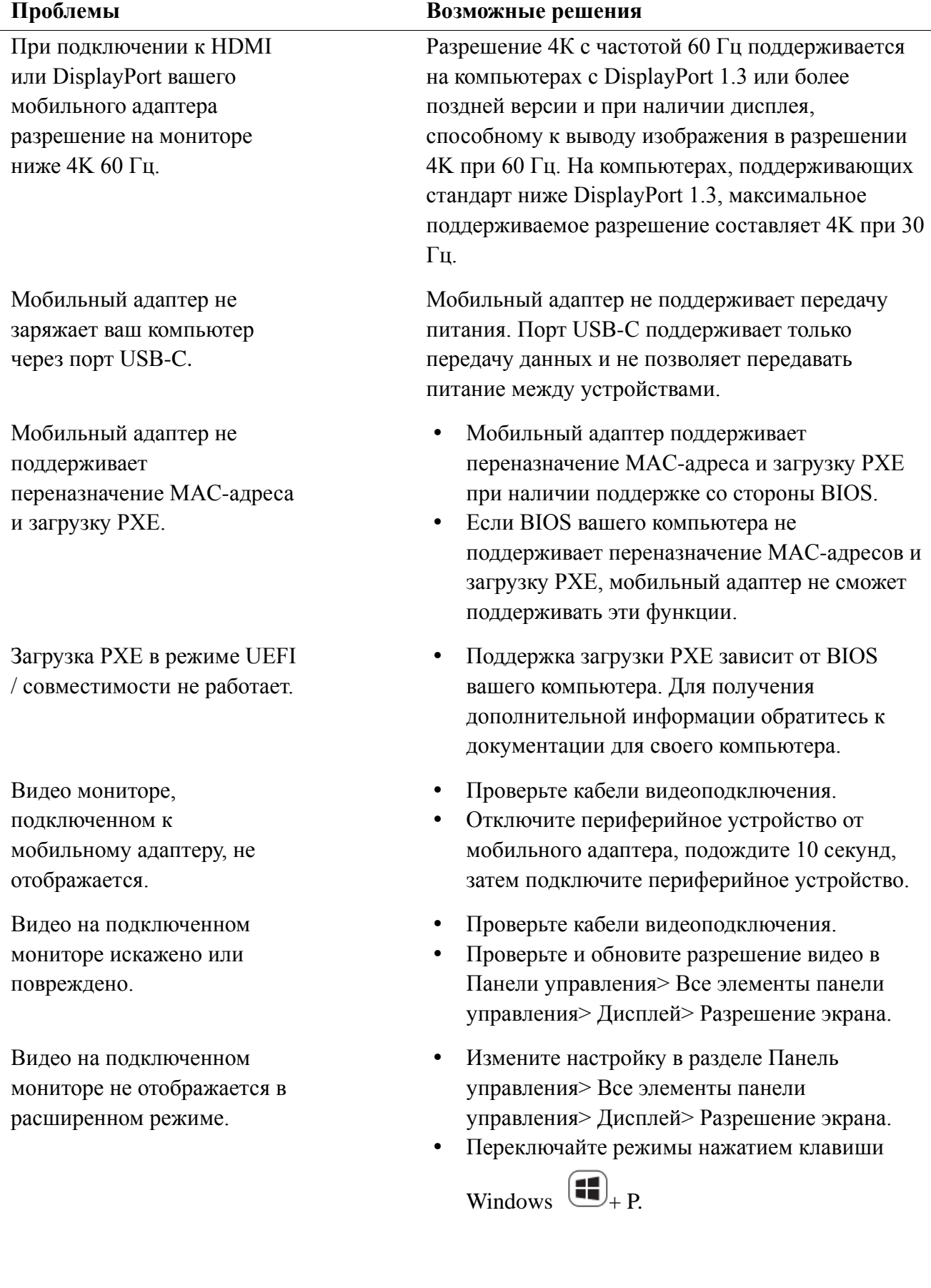

## <span id="page-12-0"></span>**Спецификации**

**Вход восходящего потока** USB-C

**Порты данных нисходящего потока** Один USB 3.1 Покол.2 Тип-А

- 
- Один USB 3.1 Покол.2 Тип-С
- Один RJ45

**Поддерживаемые порты видеовыходов нисходящего потока и разрешения**

Один видеовыход с одного из трех портов:

- 1 х DisplayPort 1.4 (макс. 3840 х 2160) / 60 Гц
- 1 х НDMI 2.0 (макс. 3840 х 2160) / 60 Гц
- 1 x VGA (макс. 1920 х 1080) / 60 Гц

**Светодиодная индикация порта LAN** Соединение: зеленый (сплошной

- зеленый)
- Активное соединение: Янтарный (мигающий)

**ПРИМЕЧАНИЕ. Когда мобильный адаптер подключен к порту Thunderbolt или 15 W USB-C (альтернативный режим Display Port) на вашем компьютере, порты USB-A и USB-C на выбранных компьютерах Dell будут работать одновременно со скоростью на основе стандарта USB 3.1 пок. 2 (10 Гбит).**

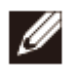

Ø

**ПРИМЕЧАНИЕ. Когда мобильный адаптер подключен к порту 7.5 W USB-C (альтернативный режим Display Port) на вашем компьютере, будет работать только один из портов USB-A и USB-C.** 

**Например:** 

- **Когда периферийное устройство подключено к порту USB-C вашего мобильного адаптера, USB-A будет отключен.**
- **Когда периферийное устройство подключено к порту USB-А вашего мобильного адаптера, USB-С будет отключен.**

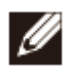

**ПРИМЕЧАНИЕ. Разрешение 4К с частотой 60 Гц поддерживается на компьютерах с DisplayPort 1.3 или более поздней версии и при наличии дисплея, способному к выводу изображения в разрешении 4K при 60 Гц. На компьютерах, поддерживающих стандарт ниже DisplayPort 1.3, максимальное поддерживаемое разрешение составляет 4K при 30 Гц.** 

#### **Рекомендуемые системные требования**

- **Поддерживаемые операционные системы** Windows 7, Windows 8, Windows 8.1, Windows 10 (32/64 бит)
	- Mac OS 10.12.6
	- Chrome OS 61.0.3163.123 и 65.0.3325.209

**Рабочая температура** Продукт работает при максимальной температуре окружающей среды 35 ° C.

## <span id="page-14-0"></span>**Сведения об организации**

#### <span id="page-14-1"></span>**Гарантия**

#### Ограниченная гарантия и политики возврата

На продукты под брендом Dell распространяется ограниченная гарантия на оборудование сроком 1 год. В случае приобретения совместно с системой Dell действует гарантия системы.

#### Для клиентов из США:

Приобретение и использование данного продукта подпадают под действие договора Dell с конечным пользователем, доступного по адресу www.dell.com/ terms. Данный документ включает в себя обязательное условие об арбитраже.

Для клиентов из стран Европы, Ближнего Востока и Африки:

На продаваемые и используемые продукты под брендом Dell распространяются действующие национальные законные права потребителей, условия любого договора поставки, заключенного с дистрибьютором (применяемого к вам и дистрибьютору), и условия договора Dell с конечным пользователем.

Компания Dell также может предоставлять дополнительную гарантию на оборудование. Для получения подробных сведений о договоре Dell с конечным пользователем и условиях гарантии посетите веб-сайт www.dell.com, выберите страну в списке, приведенном в нижней части главной страницы, и щелкните ссылку "условия и положения" для просмотра условий договора с конечным пользователем или щелкните ссылку "поддержка" для просмотра условий гарантии.

Для клиентов не из США: На продаваемые и используемые продукты под брендом Dell распространяются действующие национальные законные права потребителей, условия любого договора поставки, заключенного с дистрибьютором (применяемого к вам и дистрибьютору), и условия гарантии Dell. Компания Dell также может предоставлять дополнительную гарантию на оборудование. Для получения подробных сведений о гарантии Dell посетите веб-сайт www.dell.com, выберите страну в списке, приведенном в нижней части главной страницы, и щелкните ссылку "условия и положения" или "поддержка" для просмотра условий гарантии.